## Adobe Photoshop CC 2015 Version 17 Key Generator Free [Mac/Win] (Updated 2022)

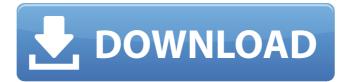

## Adobe Photoshop CC 2015 Version 17 License Key Full X64

The vast majority of people use Photoshop CS2 for their basic image editing. Photoshop offers excellent support for working with various non-Photoshop-compatible file formats. This book concentrates on using Photoshop for photo editing, but most of the principles remain the same for working with other formats. If you're using Photoshop to edit other types of images, be sure to take a look at the compatibility issues in the section "Supported file formats," later in this chapter. If you use Photoshop on a regular basis, you can save substantial time and effort by buying an inexpensive third-party

plug-in. Photoshop itself has many plug-ins available from Adobe, as well as from thirdparty companies, although not all of these plug-ins have been tested for compatibility with CS2. I cover plug-ins in the upcoming sections, where I introduce them. Photoshop on a Mac On a Mac, Photoshop CS2 (and all other programs, including the GIMP) runs under OS X. On a Mac, you have both a window containing the image and the tools you use for editing. Photoshop CS2's window is the program's standard mode. Although you'll use the image window just like you would in other image-editing programs, you'll find that Photoshop on a Mac behaves very differently. Figure 2-1

illustrates the difference between the Windows and Mac versions of Photoshop. \*\*Figure 2-1:\*\* The image window (left) and the tools window (right) on a Mac. On a Mac, you work with the image in a program called Adobe Photoshop Elements. Elements is a fully featured photo-editing program that works with RAW and JPEG files. Elements also supports a large range of non-Photoshop-compatible file formats. You can use Elements to open, work with, and save files from both the Mac and Windows version of Photoshop. I talk more about Elements in the next section. To open, open, and save files from the Windows version of Photoshop, use the same file

formats as in the original version of Photoshop. For more info, see the sidebar "Supported file formats." I cover elements of Elements in Chapter 3. In Chapter 7, I show you how to open and work with RAW files using Elements. Support for Images in Other Programs The standard image format in most photo-editing programs is TIFF (Tagged Image File Format). This standard enables you to open and save a

**Adobe Photoshop CC 2015 Version 17 (Latest)** 

This tutorial will teach you how to learn photography in Photoshop. We will also teach you how to take your skill level to the

next level by going beyond photography and by being able to create animations as well. You can learn to create pro quality images by taking part in our creative icon contest for high-quality images. Requirements Adobe Photoshop or Photoshop Elements While you can learn Photoshop Elements on any platform, we highly recommend that you use a Mac computer with the latest version of Photoshop. Download the 3DPSketch image tutorial Go to the link below and click on download. Finally, open Photoshop and copy and paste the 3DPSketch.psd file into a new document in Photoshop. 3DPSketch.psd Main Features Getting Started Step 1:

Making the document appear as a photo To make our image, we will first start in Photoshop Elements. Click on the "File" menu icon in the top left corner and select "New". Choose "Photographic" from the "Types" menu item and click on "OK". Next, we will be prompted for the image type and resolution. Choose "JPEG" and change the resolution to 720 pixels. Step 2: Getting our image to look like a camera To make the image look like a camera we will want to add some more layers to the file. To add more layers we first need to convert our image into a smart object. Click on the "Window" menu icon and select "Layer". Click on the button that says "Smart

Objects" at the bottom of the Layers panel and select it. You will see a dialog box open and on the left side a list will appear of all the layers in the file. Delete all of the layers except for the Background and Crop layer. For the crop layer, we will only need one of its dimensions. To choose a specific dimension click on the file icon next to the Crop layer and select "Custom Size". Next, select the crop box and change the Width to 350 pixels and the Height to 300 pixels. Step 3: Adding a Background Before we add any color to the background, we will want to set up our colors. We will first add a new white layer to the background. 388ed7b0c7

## **Adobe Photoshop CC 2015 Version 17 Torrent**

[Binding of 125I-uridine nucleosides to nascent RNA]. The data are presented on binding of 125I-triuridine mononucleoside with the nascent RNA of frog spermatocytes to cell nuclei and the effect of cytidine-5'-monophosphate on this process. The data obtained testify to the fact that the 125I-triuridine mononucleoside binds with the nascent RNA and that its binding to this macromolecule is specific. Preliminary treatment of nascent RNA with divalent cations (Mg2+, Ca2+) did not enhance 125Itriuridine mononucleoside binding, while cytidine-5'-monophosphate greatly

increased this process.LCD (Liquid Crystal Display) is a new flat panel display technology and has a demand for exploration. Among various LCD products, due to its advantages of high image resolution, high quality, fast response, and low power consumption, the LCD is widely used in monitors, mobile phones, televisions, computers and so on. A conventional edge type backlight module includes a light source device, a light guiding plate and a light source bar. The light source device is a package of multiple light emitting diode (LED) chips. The light source bar is a bar arranged in a row, and the light guiding plate is configured

between the light source device and a lightemitting surface of the light source bar to guide the light emitted from the light source device to the light-emitting surface. The light source bar includes multiple light source units. Each light source unit is configured with multiple LEDs and a lens. The light source units are arranged in a row, and the lenses are respectively disposed on the light source units. Therefore, the light source bar is a sheet bar with a plurality of light source units arranged in a row. However, under the existing technology, if multiple light source units in each light source unit need to emit different quantity of light, then, since the light source units

are fabricated in a row, each light source unit has to control its output power by adjusting the relative position between the light source units and the light source bar. When the relative positions of the light source units and the light source bar are improper, the light emitted from the light source units will be interfered, thus influencing the uniformity of the light source bar. Therefore, the light source bar can not effectively control its output power, and thus the performance and the yield of the

What's New in the Adobe Photoshop CC 2015 Version 17?

Layers of gold leaf and gold paint cover

most of the 'Altar of the Gods' at the Temple of Vulcan at Parnassus near Delphi. (Photo by Petros Karapetrou/AFP/Getty Images) By Tom Fowle ATHENS, Greece (Reuters) - For anyone worried about how easily fake antiquities are finding their way onto the market, Greece's ban on trade of previously stolen artifacts with the rest of Europe may offer a ray of hope. Reuters reports on Monday, Sept. 6, that Greece has enacted a ban on the trade of looted antiquities through international channels, including its ports and airports. "This measure will help to ensure that antiquities stolen in the territory of Greece do not reach the international market," Greek Culture

Minister Cristina Foltyn-Christoph said. In April, police launched a nationwide investigation into the smuggling of stolen antiquities, saying they had information that a Turkish foreign exchange student with connections in Ankara was selling antiquities on the black market. [Watch: Greece Seizes Fake King Tut Looting Claims] In early July, Greek officials said they had confiscated millions of dollars in art works and antiquities from a ship. A customs official said three Turkish nationals were arrested near the southern port of Patras on July 4, after 9.2 tonnes of antiquities were found on board. The contents of the ship included archeological artifacts and art

works from Egypt, Germany, Italy, Lebanon and Greece. Last week, Egyptian antiquities stolen during the pharaonic times have surfaced in the Italian market. Reuters reported on Sept. 6 that officials of the Egyptian Ministry of Culture said that 3750 antiquities were smuggled out of Egypt by a group of Egyptian smugglers and illicit antiquities dealers. The antiquities were seized in Egypt by law enforcement agencies and were presented to a Dutch auction house for dispersal. This week, the Dutch auction house said it had sold in a single sale more than 740 items. According to the Egyptian Ministry of Culture, these antiquities are from the Ptolemaic Period,

that began around 300 B.C. and ended in 30 B.C. The maximum reserve was set at \$180,000. "The sale was accompanied by the presence of ambassadors of the countries that own these antiquities in order to ensure that they find their rightful owners," the ministry said.